# Solucionar problemas de pods de namespace do Registro no estado ImagePullBackOff Ī

## **Contents**

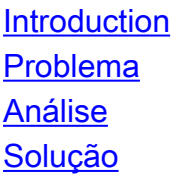

# Introduction

Este documento descreve o problema e a solução dos pods de registro no estado ImagePullBackOff.

# Problema

Os pods de registro no Cluster Manager (CM) do Ultra Cloud Core Subscriber Microservices Infrastructure (SMI) estão no estado ImagePullBackOff.

```
cloud-user@lab-deployer-cm-primary:~$ kubectl get pods -A -o wide | grep -v "Running"
NAMESPACE NAME NAME READY
STATUS RESTARTS AGE IP NODE NOMINATED NODE 
READINESS GATES
registry charts-cee-2020-02-2-1-1-0 0/1 
ImagePullBackOff 0 100d 10.10.10.178 lab-deployer-cm-primary <none> 
<none>
registry charts-cluster-deployer-2020-02-2-35-0 0/1 
ImagePullBackOff 0 100d 10.10.10.180 lab-deployer-cm-primary <none> 
<none>
registry registry-cee-2020-02-2-1-1-0 0/1 
ImagePullBackOff 0 100d 10.10.10.198 lab-deployer-cm-primary <none>
<none>
registry registry-cluster-deployer-2020-02-2-35-0 0/1 
ImagePullBackOff 0 100d 10.10.10.152 lab-deployer-cm-primary <none>
<none>
registry software-unpacker-0 0/1
ImagePullBackOff 0 100d 10.10.10.160 lab-deployer-cm-primary <none>
<none>
```
O implantador de Common Execution Environment (CEE) mostra zero por cento do sistema pronto porque a sincronização do sistema pendente é verdadeira.

[deployer/cee] cee# **show system** system uuid 012345678-9abc-0123-4567-000011112222 system status deployed true system status percent-ready 0.0 system ops-center repository <https://charts.10.192.1.1.nip.io/cee-2020.02.2.35> system ops-center-debug status false system synch running true system synch pending true.

Use o protocolo SSH para se conectar ao CEE, o erro 404 não encontrado é relatado.

```
[deployer/cee] cee#
Message from confd-api-manager at 2022-05-05 01:01:01...
Helm update is ERROR. Trigger for update is CHANGE. Message is:
WebApplicationException: HTTP 404 Not Found
com.google.common.util.concurrent.UncheckedExecutionException:
javax.ws.rs.WebApplicationException: HTTP 404 Not Found
at com.google.common.cache.LocalCache$Segment.get(LocalCache.java:2052)
at com.google.common.cache.LocalCache.get(LocalCache.java:3943)
at com.google.common.cache.LocalCache.getOrLoad(LocalCache.java:3967)
at com.google.common.cache.LocalCache$LocalLoadingCache.get(LocalCache.java:4952)
at
com.broadhop.confd.config.proxy.dao.HelmRepositoryDAO.getChartVersion(HelmRepositoryDAO.java:638
)
at
com.broadhop.confd.config.proxy.dao.HelmRepositoryDAO.installRelease(HelmRepositoryDAO.java:359)
at
com.broadhop.confd.config.proxy.dao.HelmRepositoryDAO.sendConfiguration(HelmRepositoryDAO.java:2
54)
at
com.broadhop.confd.config.proxy.service.ConfigurationSynchManager.run(ConfigurationSynchManager.
java:233)
at java.util.concurrent.Executors$RunnableAdapter.call(Executors.java:511)
at java.util.concurrent.FutureTask.runAndReset(FutureTask.java:308)
at
java.util.concurrent.ScheduledThreadPoolExecutor$ScheduledFutureTask.access$301(ScheduledThreadP
oolExecutor.java:180)
at
java.util.concurrent.ScheduledThreadPoolExecutor$ScheduledFutureTask.run(ScheduledThreadPoolExec
utor.java:294)
at java.util.concurrent.ThreadPoolExecutor.runWorker(ThreadPoolExecutor.java:1149)
at java.util.concurrent.ThreadPoolExecutor$Worker.run(ThreadPoolExecutor.java:624)
at java.lang.Thread.run(Thread.java:748)
Caused by: javax.ws.rs.WebApplicationException: HTTP 404 Not Found
at
com.broadhop.confd.config.proxy.dao.HelmRepositoryDAO.retrieveHelmIndex(HelmRepositoryDAO.java:6
20)
at com.broadhop.confd.config.proxy.dao.HelmRepositoryDAO$2.load(HelmRepositoryDAO.java:114)
at com.broadhop.confd.config.proxy.dao.HelmRepositoryDAO$2.load(HelmRepositoryDAO.java:112)
at com.google.common.cache.LocalCache$LoadingValueReference.loadFuture(LocalCache.java:3524)
at com.google.common.cache.LocalCache$Segment.loadSync(LocalCache.java:2273)
at com.google.common.cache.LocalCache$Segment.lockedGetOrLoad(LocalCache.java:2156)
at com.google.common.cache.LocalCache$Segment.get(LocalCache.java:2046)
```
### Análise

1. Verifique a configuração do repositório de leme no CEE Deployer.

[deployer/cee] cee# show running-config helm helm default-repository base-repos helm repository base-repos url <https://charts.10.192.1.1.nip.io/cee-2020.02.2.35> exit

2. Consulte o index yaml da url no Cluster Manager primário para certificar-se de que a resposta 404 seja enviada.

```
cloud-user@deployer-cm-primary:~$ curl -k https://charts.10.192.1.1.nip.io/cee-
2020.02.2.35/index.yaml
default backend - 404
```
Consulte a lista de imagens com o comando **kubectl describe pod** comando. Não há imagem 3.baseada no erro de descrição.

```
cloud-user@lab-deployer-cm-primary:~$ kubectl describe pod ops-center-cee-labcluster-ops-
center-df69975c7-gzszg -n cee-labcluster | grep Image
Image: docker.10.192.1.1.nip.io/cee-2020.02.2.35/smi-apps/cee-ops-
center/2020.02.2/confd_init:0.7.0-00001111
Image ID: docker-pullable://docker.10.192.1.1.nip.io/cee-2020.02.2.33/smi-apps/cee-ops-
center/2020.02.2/confd_init@sha256:01234567890123456789012345678901234567890123456789012345
67890123
Image: docker.10.192.1.1.nip.io/cee-2020.02.2.35/smi-libraries/ops-
center/2020.02.2/crd_registry:0.7.1-00002222
Image ID: docker-pullable://docker.10.192.1.1.nip.io/cee-2020.02.2.27/smi-libraries/ops-
center/2020.02.2/crd_registry@sha256:012345678901234567890123456789012345678901234567890123
4567890123
Image: docker.10.192.1.1.nip.io/cee-2020.02.2.35/smi-libraries/ops-
center/2020.02.2/local_storage_init:0.7.1-00003333
Image ID: docker-pullable://docker.10.192.1.1.nip.io/cee-2020.02.2.27/smi-libraries/ops-
center/2020.02.2/local_storage_init@sha256:012345678901234567890123456789012345678901234567
8901234567890123
Image: docker.10.192.1.1.nip.io/cee-2020.02.2.35/smi-libraries/ops-
center/2020.02.2/confd:0.7.1-00004444
Image ID: docker-pullable://docker.10.192.1.1.nip.io/cee-2020.02.2.27/smi-libraries/ops-
center/2020.02.2/confd@sha256:0123456789012345678901234567890123456789012345678901234567890
123
Image: docker.10.192.1.1.nip.io/cee-2020.02.2.35/smi-libraries/ops-
center/2020.02.2/confd_api_bridge:0.7.1-00005555
Image ID: docker-pullable://docker.10.192.1.1.nip.io/cee-2020.02.2.33/smi-libraries/ops-
center/2020.02.2/confd_api_bridge@sha256:01234567890123456789012345678901234567890123456789
01234567890123
Image: docker.10.192.1.1.nip.io/cee-2020.02.2.35/smi-apps/cee-ops-
center/2020.02.2/product_confd_callback:0.7.0-00006666
Image ID: docker-pullable://docker.10.192.1.1.nip.io/cee-2020.02.2.27/smi-apps/cee-ops-
center/2020.02.2/product_confd_callback@sha256:01234567890123456789012345678901234567890123
45678901234567890123
Image: docker.10.192.1.1.nip.io/cee-2020.02.2.35/smi-libraries/ops-
center/2020.02.2/ssh_ui:0.7.1-00007777
Image ID: docker-pullable://docker.10.192.1.1.nip.io/cee-2020.02.2.35/smi-libraries/ops-
center/2020.02.2/ssh_ui@sha256:012345678901234567890123456789012345678901234567890123456789
0123
Image: docker.10.192.1.1.nip.io/cee-2020.02.2.35/smi-libraries/ops-
center/2020.02.2/confd_notifications:0.7.1-00008888
Image ID: docker-pullable://docker.10.192.1.1.nip.io/cee-2020.02.2.27/smi-libraries/ops-
center/2020.02.2/confd_notifications@sha256:01234567890123456789012345678901234567890123456
78901234567890123
```
- 4. Execute o comando **kubectl describe pod** para o registro de estado de nome.
- Execute o comando **kubectl get pods -A -o wide | grep -v "Running"** para verificar o estado dos pods 5.em todos os namespaces no cluster do Kubernetes.

```
cloud-user@lab-deployer-cm-primary:~$ kubectl describe pod charts-cee-2020-02-2-1-1-0 -n
registry
Volumes:
charts-volume:
Type: HostPath (bare host directory volume)
Path: /data/software/packages/cee-2020.02.2.1.1/data/charts
HostPathType: DirectoryOrCreate
Events:
Type Reason Age From Message
---- ------ ---- ---- -------
Normal BackOff 9m3s (x104861 over 16d) kubelet Back-off pulling image
"dockerhub.cisco.com/smi-fuse-docker-internal/smi-apps/distributed-
registry/2020.02.2/apache:0.1.0-abcd123"
Warning Failed 3m59s (x104884 over 16d) kubelet Error: ImagePullBackOff
```
cloud-user@lab-deployer-cm-primary:\$ **kubectl describe pod charts-cluster-deployer-2020-02-**

#### **2-35-0 -n registry**

```
Name: charts-cluster-deployer-2020-02-2-35-0
Namespace: registry
Priority: 1000000000
Priority Class Name: infra-critical
Node: lab-deployer-cm-primary/10.192.1.1
Start Time: Thu, 01 Jan 2022 13:05:03 +0000
Labels: chart-app=charts-cluster-deployer-2020-02-2-35
component=charts
controller-revision-hash=charts-cluster-deployer-2020-02-2-35-589fdf57b8
registry=cluster-deployer-2020.02.2.35
statefulset.kubernetes.io/pod-name=charts-cluster-deployer-2020-02-2-35-0
Annotations: cni.projectcalico.org/podIP: 10.10.10.180/32
cni.projectcalico.org/podIPs: 10.10.10.180/32
sidecar.istio.io/inject: false
Status: Pending
IP: 10.10.10.180
IPs:
IP: 10.10.10.180
Controlled By: StatefulSet/charts-cluster-deployer-2020-02-2-35
Containers:
charts:
Container ID:
Image: dockerhub.cisco.com/smi-fuse-docker-internal/smi-apps/distributed-
registry/2020.02.2/apache:0.1.0-abcd123
Image ID:
Port: 8080/TCP
Host Port: 0/TCP
State: Waiting
Reason: ImagePullBackOff
Ready: False
Restart Count: 0
Environment: <none>
Mounts:
/var/run/secrets/kubernetes.io/serviceaccount from default-token-qcmhx (ro)
/var/www/html/cluster-deployer-2020.02.2.35 from charts-volume (rw)
Conditions:
Type Status
Initialized True
Ready False
ContainersReady False
PodScheduled True
Volumes:
charts-volume:
Type: HostPath (bare host directory volume)
Path: /data/software/packages/cluster-deployer-2020.02.2.35/data/charts
HostPathType: DirectoryOrCreate
default-token-qcmhx:
Type: Secret (a volume populated by a Secret)
SecretName: default-token-qcmhx
Optional: false
QoS Class: BestEffort
Node-Selectors: <none>
Tolerations: node.kubernetes.io/not-ready:NoExecute op=Exists for 30s
node.kubernetes.io/unreachable:NoExecute op=Exists for 30s
Events:
Type Reason Age From Message
---- ------ ---- ---- -------
Normal BackOff 118s (x104949 over 16d) kubelet Back-off pulling image
"dockerhub.cisco.com/smi-fuse-docker-internal/smi-apps/distributed-
registry/2020.02.2/apache:0.1.0-abcd123"
```

```
cloud-user@lab-deployer-cm-primary:$ kubectl get pods -A -o wide | grep -v "Running"
  NAMESPACE NAME READY STATUS RESTARTS AGE IP NODE NOMINATED NODE READINESS GATES
  registry charts-cee-2020-02-2-1-1-0 0/1 ImagePullBackOff 0 100d 10.10.10.178 lab-deployer-
  cm-primary <none> <none>
  registry charts-cluster-deployer-2020-02-2-35-0 0/1 ErrImagePull 0 100d 10.10.10.180 lab-
  deployer-cm-primary <none> <none>
  registry registry-cee-2020-02-2-1-1-0 0/1 ErrImagePull 0 100d 10.10.10.198 lab-deployer-cm-
  primary <none> <none>
  registry registry-cluster-deployer-2020-02-2-35-0 0/1 ImagePullBackOff 0 100d 10.10.10.152
  lab-deployer-cm-primary <none> <none>
  registry software-unpacker-0 0/1 ImagePullBackOff 0 100d 10.10.10.160 lab-deployer-cm-
  primary <none> <none>
6. Confirme os arquivos no implantador de cluster.
  cloud-user@lab-deployer-cm-primary:/data/software/packages$ cd cluster-deployer-
  2020.02.2.35/
  cloud-user@lab-deployer-cm-primary:/data/software/packages/cluster-deployer-2020.02.2.35$
  ll
  total 12
  drwxrwxr-x 3 303 303 4096 Jan 1 2021 ./
  drwxrwxrwt 5 root root 4096 Mar 1 11:39 ../
  drwxrwxr-x 5 303 303 4096 Jan 1 2021 data/
  cloud-user@lab-deployer-cm-primary:/data/software/packages/cluster-deployer-2020.02.2.35$
  cd data/
  cloud-user@lab-deployer-cm-primary:/data/software/packages/cluster-deployer-
  2020.02.2.35/data$ ll
  total 20
  drwxrwxr-x 5 303 303 4096 Jan 1 2021 ./
  drwxrwxr-x 3 303 303 4096 Jan 1 2021 ../
  drwxr-xr-x 2 303 303 4096 Mar 1 12:55 charts/
  drwxr-xr-x 4 303 303 4096 Aug 10 2021 deployer-inception/
  drwxr-xr-x 3 303 303 4096 Aug 10 2021 docker/
  cloud-user@lab-deployer-cm-primary:/data/software/packages/cluster-deployer-
  2020.02.2.35/data$ cd charts/
  cloud-user@lab-deployer-cm-primary:/data/software/packages/cluster-deployer-
  2020.02.2.35/data/charts$ ll
  total 116
  drwxr-xr-x 2 303 303 4096 Mar 1 12:55 ./
  drwxrwxr-x 5 303 303 4096 Jan 1 2021 ../
  -rw-r--r-- 1 303 303 486 Aug 10 2021 index.yaml
  -rw-r--r-- 1 303 303 102968 Mar 1 12:55 smi-cluster-deployer-1.1.0-2020-02-2-1144-
  210826141421-15f3d5b.tgz
  cloud-user@lab-deployer-cm-primary:/tmp$
  cloud-user@lab-deployer-cm-primary:/tmp$ ls /tmp/k8s-* -al
  -rw-r--r-- 1 root root 2672 Sep 7 2021 /tmp/k8s-offline.tgz.txt
```
## Solução

O problema é considerado como causado pela falha de sincronização do cluster. A solução é executar uma sincronização de cluster a partir do servidor inicial para o CM High Availability (HA).

- 1. Use SSH para se conectar ao Servidor de inspeção.
- 2. Use SSH para se conectar à porta do centro de operações 2022.

cloud-user@all-in-one-vm:~\$ **ssh admin@localhost -p 2022**

Verifique se o cluster está no servidor de início. 3.

[all-in-one-base-vm] SMI Cluster Deployer# **show clusters**

Verifique e confirme se a configuração do cluster está correta. Neste exemplo, o nome do 4.cluster é lab-deployer.

[all-in-one-base-vm] SMI Cluster Deployer# **show running-config clusters lab-deployer**

#### Execute a sincronização do cluster. 5.

[all-in-one-base-vm] SMI Cluster Deployer# **clusters lab-deployer actions sync run debug** 6. Monitore os logs de sincronização.

[all-in-one-base-vm] SMI Cluster Deployer# **monitor sync-logs lab-deployer**

Successful cluster sync logs example below : Wednesday 01 December 2021 01:01:01 +0000 (0:00:00.080) 0:33:08.600 \*\*\*\* =============================================================================== 2021-12-01 01:01:01.230 DEBUG cluster\_sync.ca-deployer: **Cluster sync successful** 2021-12-01 01:01:01.230 DEBUG cluster\_sync.ca-deployer: **Ansible sync done** 2021-12-01 01:01:01.231 INFO cluster\_sync.ca-deployer: **\_sync finished. Opening lock**

7. Use SSH para se conectar ao Cluster Manager e verifique se os pods estão no estado "em execução".

cloud-user@lab-deployer-cm-primary:~\$ kubectl get pods -A -o wide | grep -v "Running"

### Sobre esta tradução

A Cisco traduziu este documento com a ajuda de tecnologias de tradução automática e humana para oferecer conteúdo de suporte aos seus usuários no seu próprio idioma, independentemente da localização.

Observe que mesmo a melhor tradução automática não será tão precisa quanto as realizadas por um tradutor profissional.

A Cisco Systems, Inc. não se responsabiliza pela precisão destas traduções e recomenda que o documento original em inglês (link fornecido) seja sempre consultado.